# 法人インターネットバンキングシステム

## 推奨環境と設定について

新システムにおける推奨環境と設定は以下のとおりです。

## 1.推奨環境

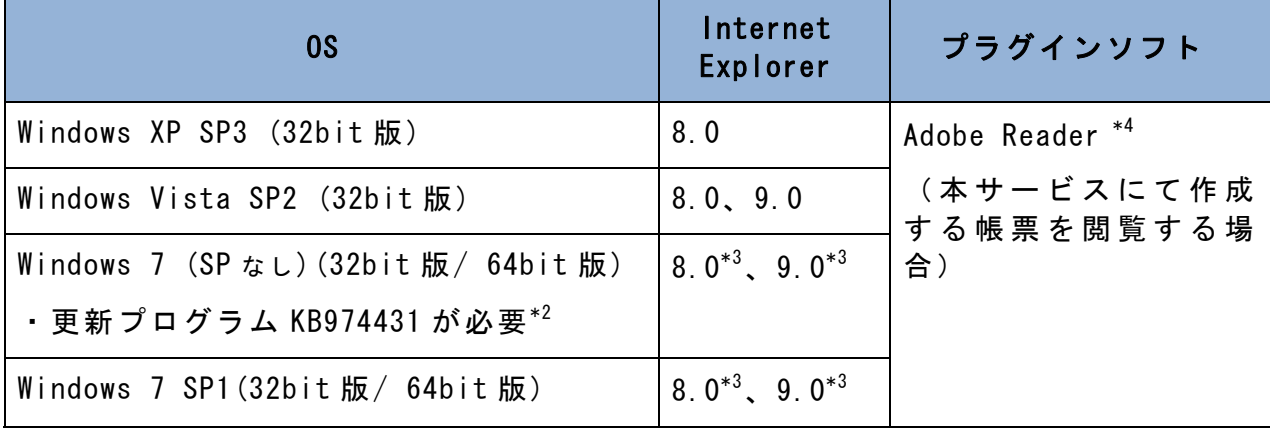

※ Internet Explorer は米国 Microsoft Corporation の米国およびその他の国における登録商標または商 標です。

※ Adobe Reader は Adobe Systems Incorporated(アドビシステムズ社)の商標です。( Adobe Acrobat Reader は、Adobe Reader と名称を変更しました。)

【留意事項】

- \*1 セキュリティ上の脆弱性を防止するため、最新のセキュリティパッチの適用、ウィルス対策ソフトの 導入を必ず実施するようお願いします。
- \*2 Windows7 (SP なし)につきましては、更新プログラム KB974431 が必要です。セキュリティ向上のため、 Windows7 SP1 をご使用することをお薦めいたします。(KB974431 は含まれています。)
- \*3 電子証明書をご利用する場合は、Internet Explorer8.0/Internet Explorer9.0 の 64bit 版は、推奨 環境対象外です。
- \*4 古いバージョンの場合、帳票を閲覧できない場合がありますので最新版にアップデートするようお願 いします。

## 2.パソコンの設定

本サービスをご利用いただくには、以下の設定が必要になります。 詳しい設定方法は次のページをご覧ください。

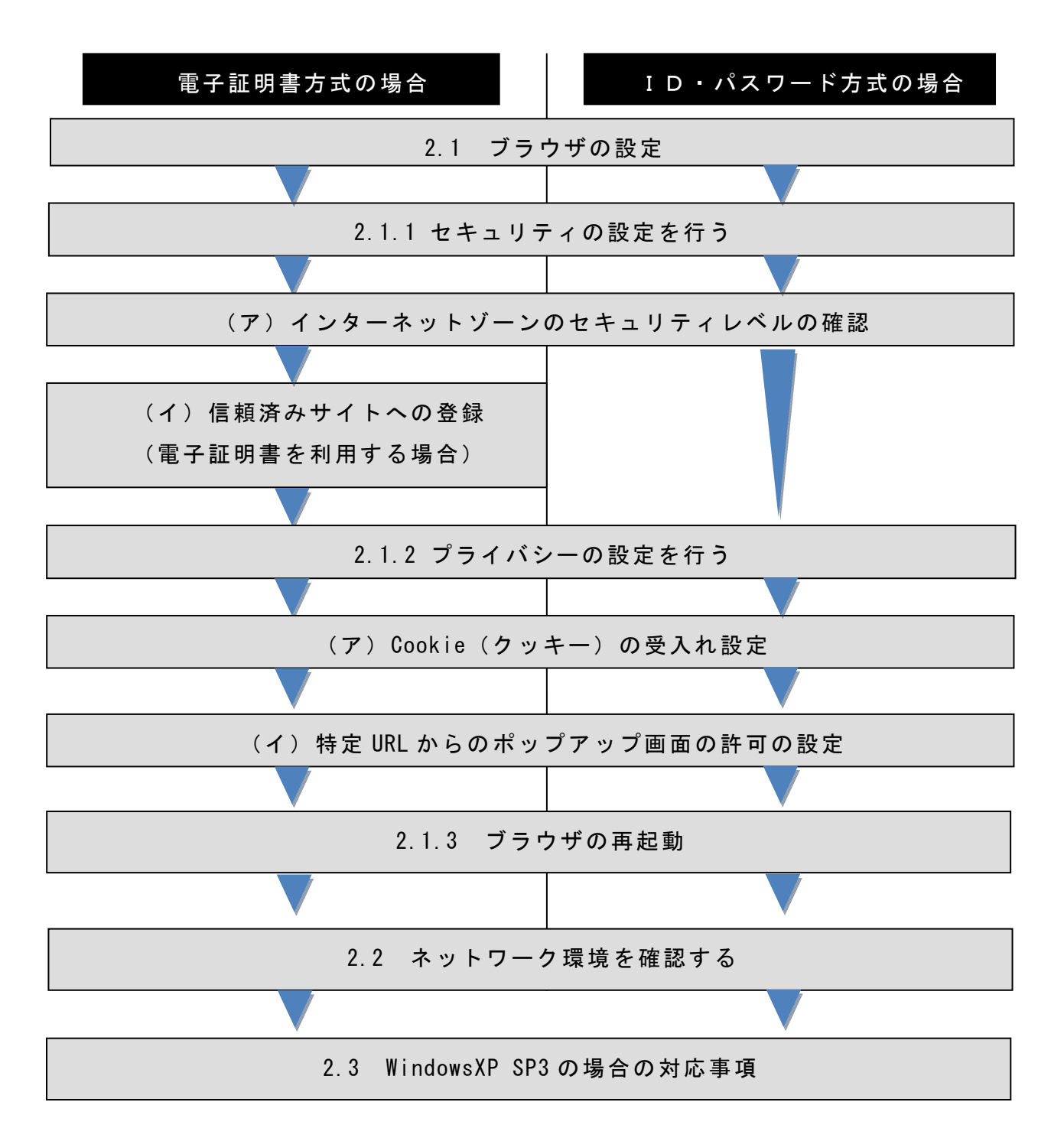

## 2.1 ブラウザの設定

IE8、IE9のブラウザにおいて、以下の手順でインターネットオプションを設 定します。

①Internet Explorer(ブラウザ)を起動します。

②Internet Explorer のメニューの【ツール】(または歯車マーク)をクリックし、「イ ンターネットオプション」を表示します。

### 2.1.1 セキュリティの設定を行う

セキュリティの設定として以下を確認します。

- ・インターネットゾーンのセキュリティレベルが「中高」(規定レベル)になっている こと。
- ・信頼済みサイトへの登録(電子証明書を利用する場合)

(ア)インターネットゾーンのセキュリティレベルの確認

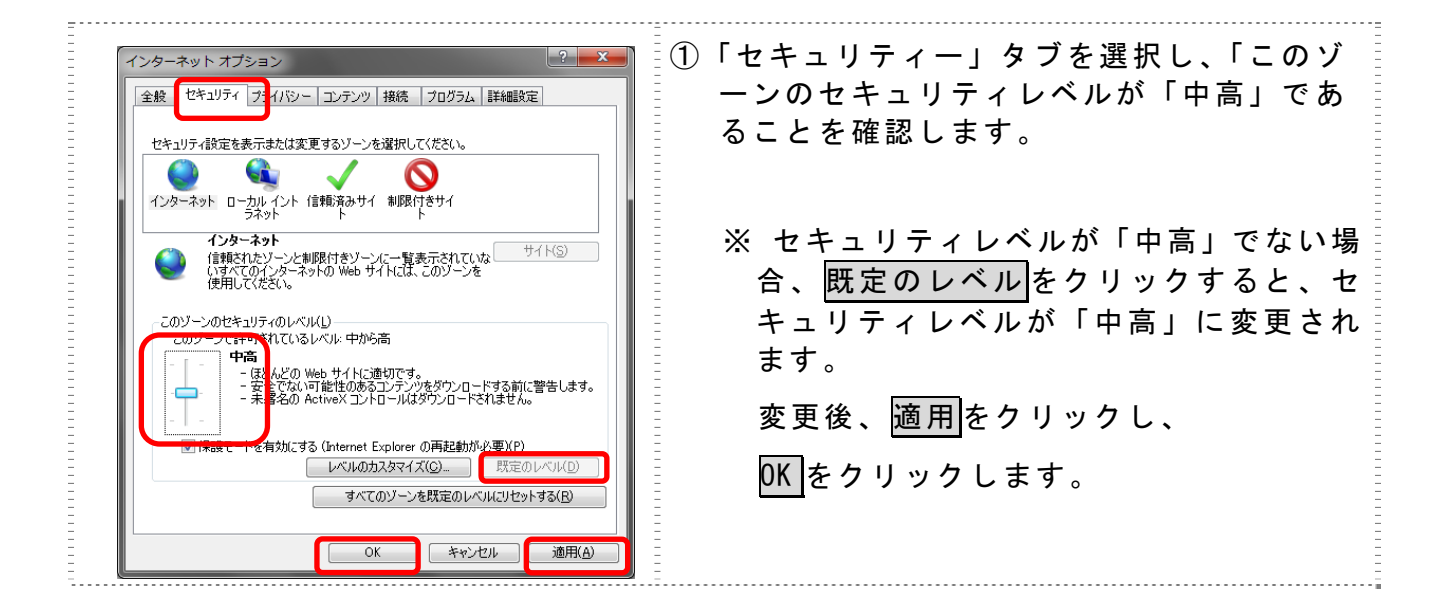

(イ)信頼済みサイトへの登録(電子証明書を利用する場合)

電子証明書をご利用される場合、次のURLを信頼済みサイトへ登録してくださ い。

なお、「信頼済みサイト」のセキュリティレベルは既定のレベルである「中」に設 定されている事をご確認ください。

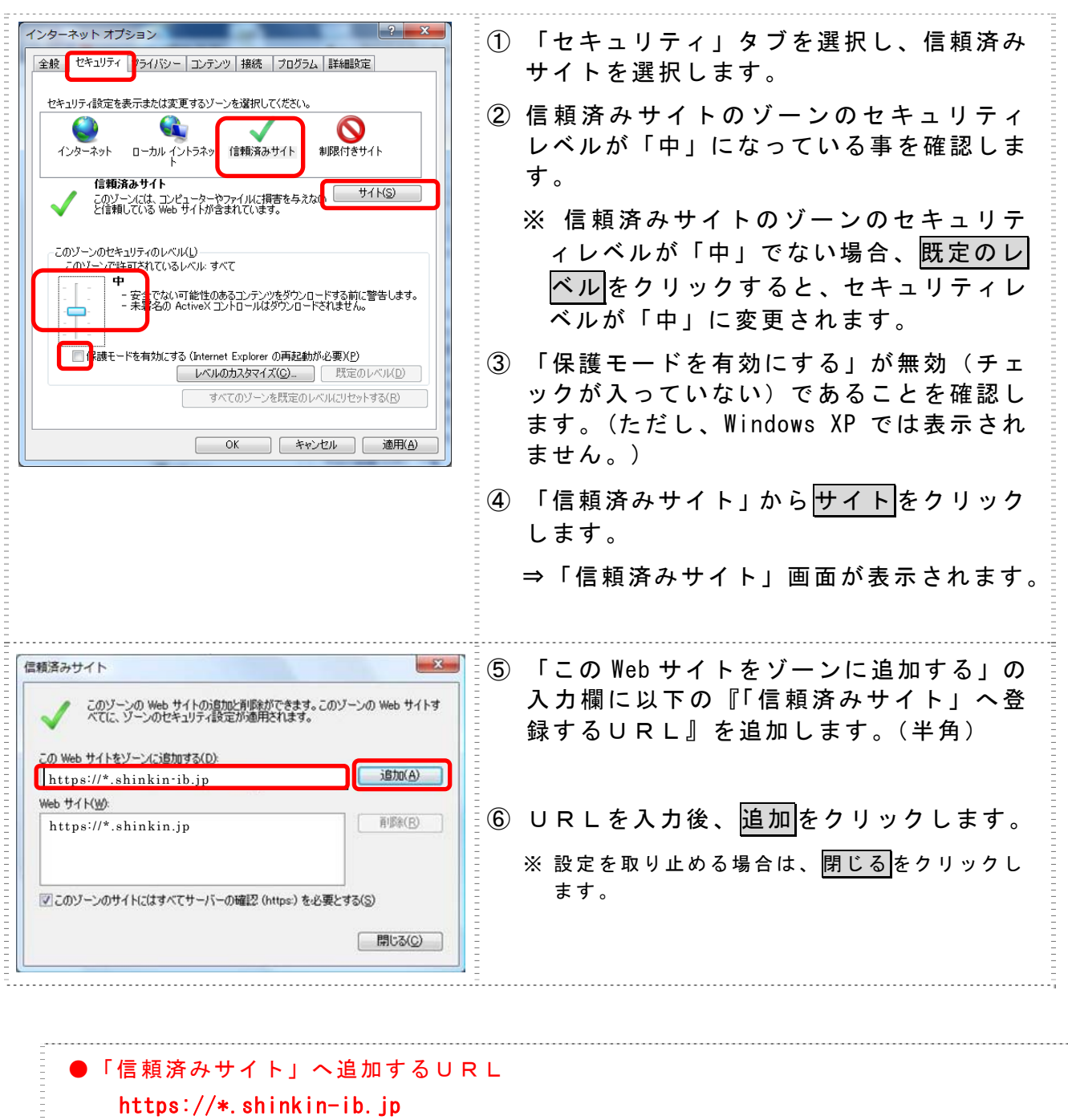

https://\*.shinkin.jp

 $\begin{array}{c} 1 & 0 & 0 \\ 0 & 0 & 0 \\ 0 & 0 & 0 \\ 0 & 0 & 0 \\ 0 & 0 & 0 \\ 0 & 0 & 0 \\ 0 & 0 & 0 \\ 0 & 0 & 0 \\ 0 & 0 & 0 & 0 \\ 0 & 0 & 0 & 0 \\ 0 & 0 & 0 & 0 \\ 0 & 0 & 0 & 0 & 0 \\ 0 & 0 & 0 & 0 & 0 \\ 0 & 0 & 0 & 0 & 0 \\ 0 & 0 & 0 & 0 & 0 & 0 \\ 0 & 0 & 0 & 0 & 0 & 0 \\ 0 & 0 & 0 & 0 & 0 & 0 \\ 0 & 0 &$ 

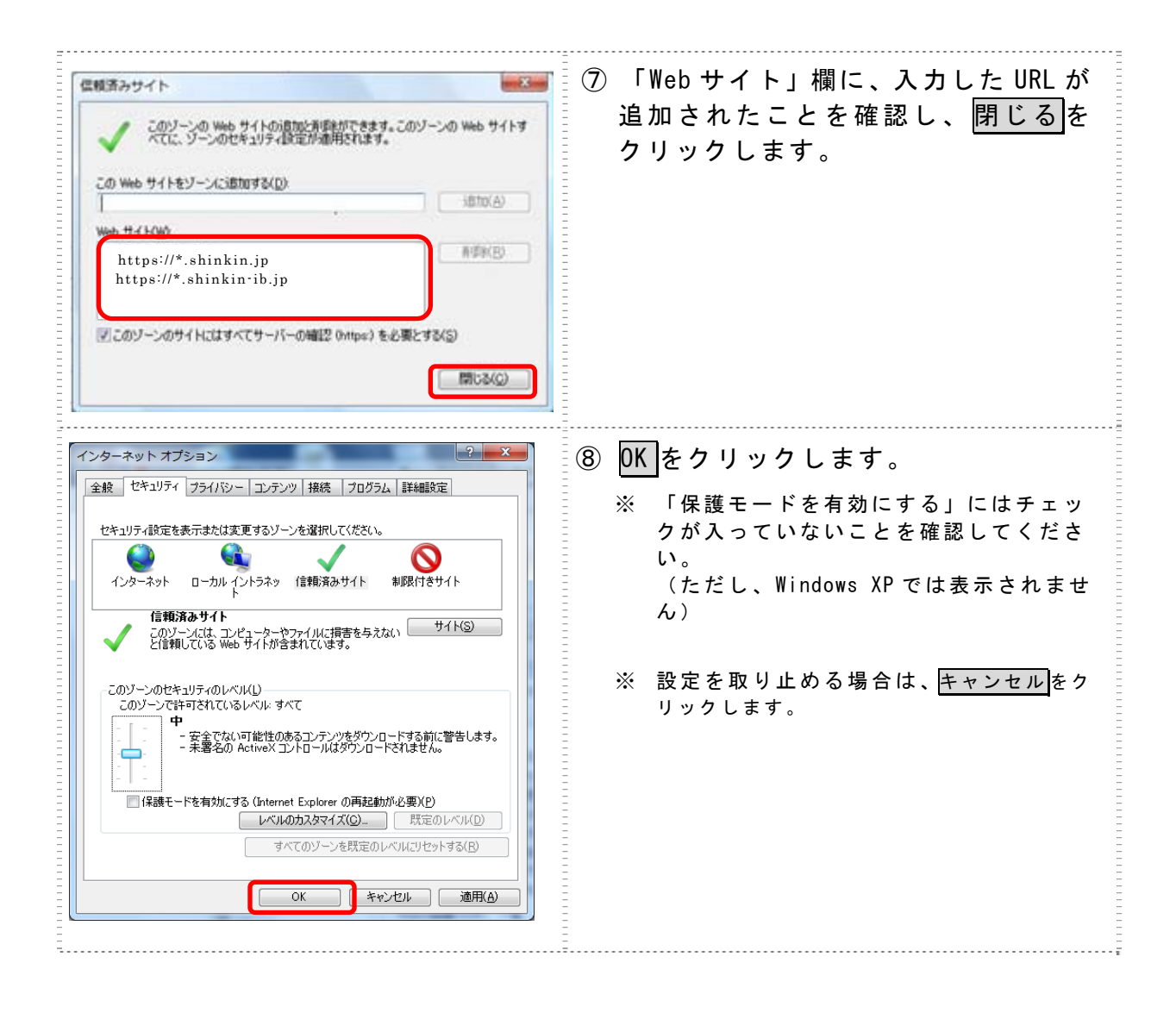

2.1.2 プライバシーの設定を行う

プライバシーの設定として以下を確認します。

・Cookie(クッキー)の受入れ設定

・特定 URL からのポップアップ画面の許可の設定

(ア)Cookie(クッキー)の受入れ設定

ブラウザの Cookie について、プライバシーレベルを「中‐高」以下(「すべての Cookie をブロック」、「高」以外)にする必要があります。

なお、既定レベルは「中」です。

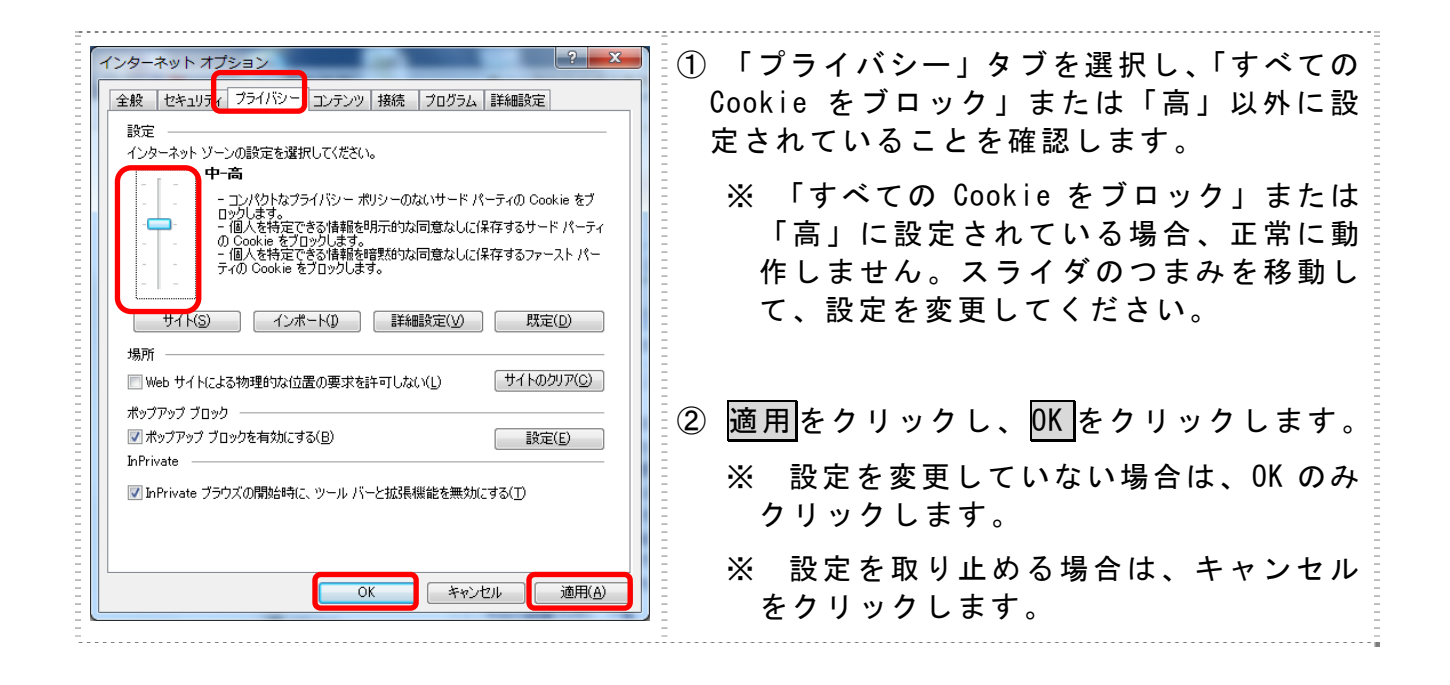

(イ)特定 URL からのポップアップ画面の許可の設定 ご利用になるパソコンについて、以下の設定を行ってください。

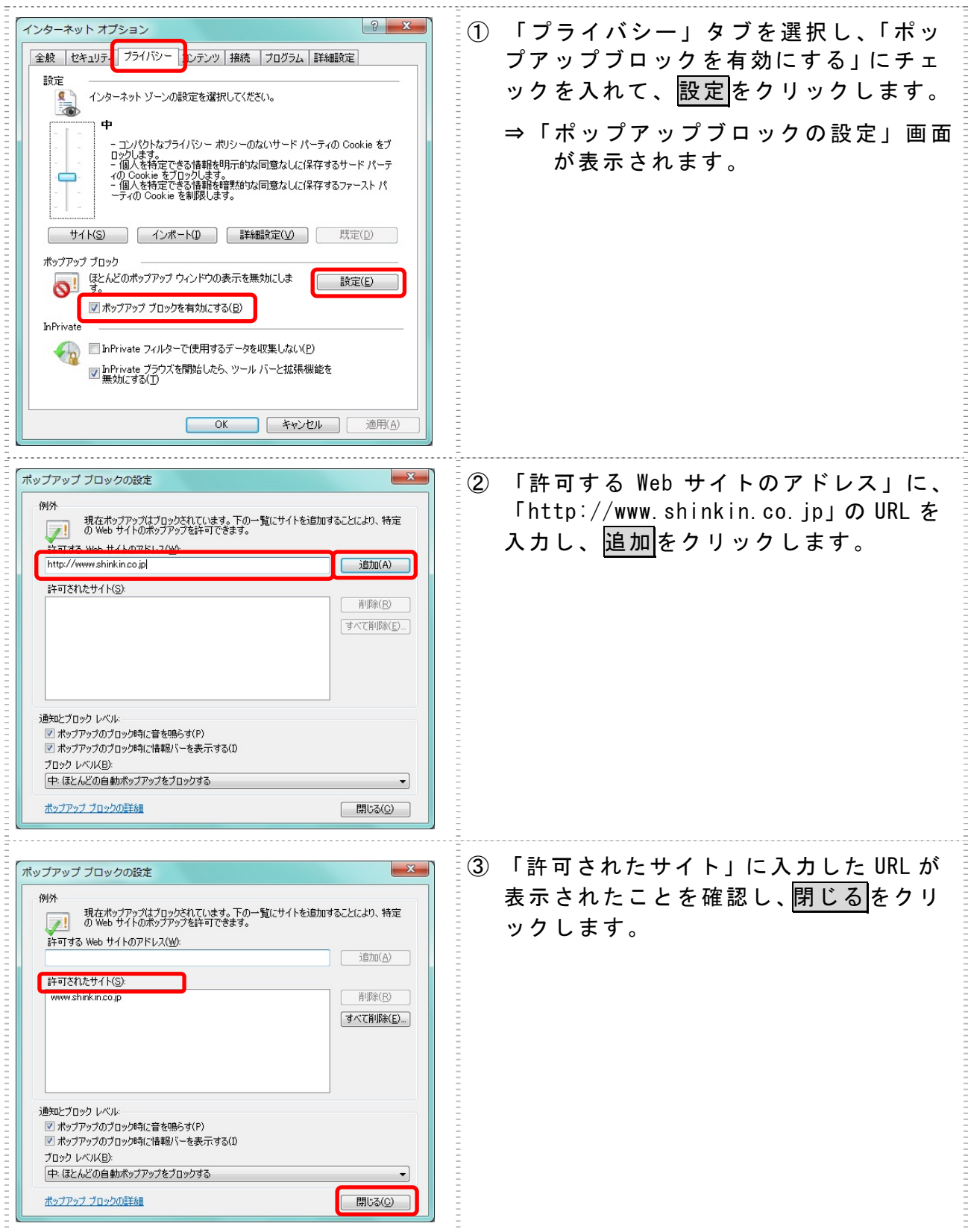

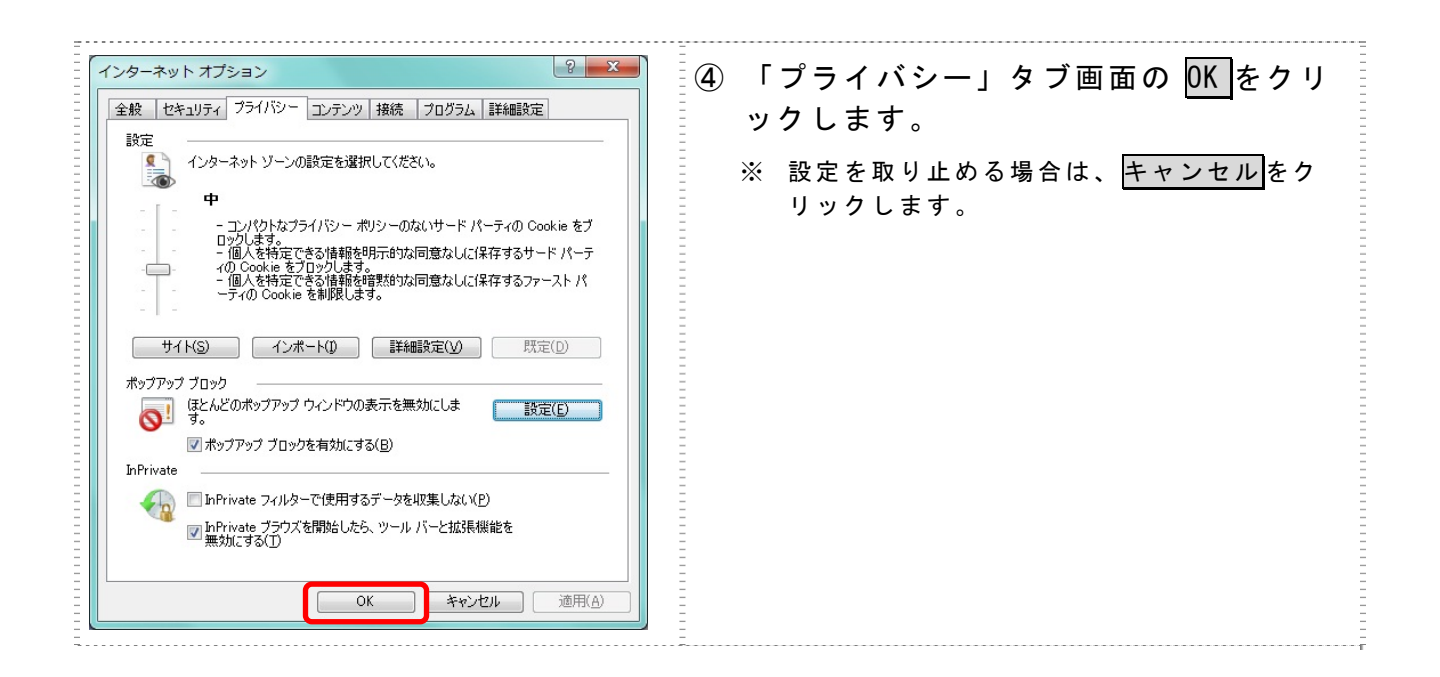

2.1.3 ブラウザの再起動

インターネットオプションの設定内容を反映するため、全てのブラウザを閉じてから再 起動してください。

## 2.2 ネットワークの設定を確認する

信頼済みサイトへ登録した場合であってもログイン画面が表示されない等の不具合が発 生した場合は、お客様のネットワーク環境において、ブラウザで設定した信頼済サイトが ファイヤーウォール等でブロックされていないかご確認ください。

なお、ファイヤーウォールの設定詳細については、お客様のネットワーク管理者にご確 認ください。

以 上